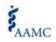

|                  |                                                                 | AAM |
|------------------|-----------------------------------------------------------------|-----|
| Purpose          | How to submit Supplier Invoice through the AAMC Supplier Portal |     |
| Audience         | Suppliers                                                       |     |
| Business Process | Supplier Invoices                                               |     |

| Step | Actic                                                                                                    | on                                                                                                    |  |  |  |
|------|----------------------------------------------------------------------------------------------------|----------------------------------------------------------------------------------------------------|--|--|--|
| 1    | Log in to <u>AAMC Supplier Portal</u> . On the login page, enter your username and password. You username is your email address with your company. If you forget your password, you can click o "Change Password" to reset your password.                                                                                                    |                                                                                                    |  |  |  |
|      | Username   Password   Uge frame   Change Password                                                                                                    | <section-header><section-header><section-header><section-header><section-header><text><list-item><list-item><list-item><list-item><list-item><section-header><text></text></section-header></list-item></list-item></list-item></list-item></list-item></text></section-header></section-header></section-header></section-header></section-header> |  |  |  |
| 2    | Once you log into AAMC Supplier Portal, you will se side of the page, it is your <b>Inbox</b> . The inbox contain <b>Portal</b> icon on the right side of the page provides your <b>W</b> Q search                                                                                                    | ee a landing page as shown below. On the left<br>ns items that you need to act on. The <b>Supplier</b><br>ou the access to the Supplier Portal dashboard.                                                                                                    |  |  |  |
|      | Welcome,<br>Inbox<br>Inbox | AAMC sent to you here.                                                                                                    |  |  |  |

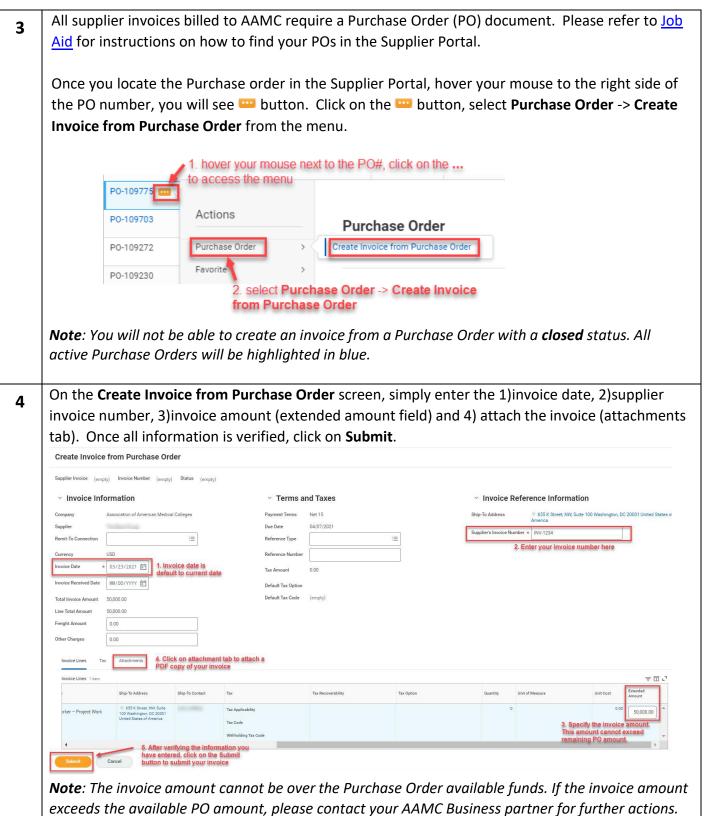

An Attachment is required before submitting the invoice for payment.

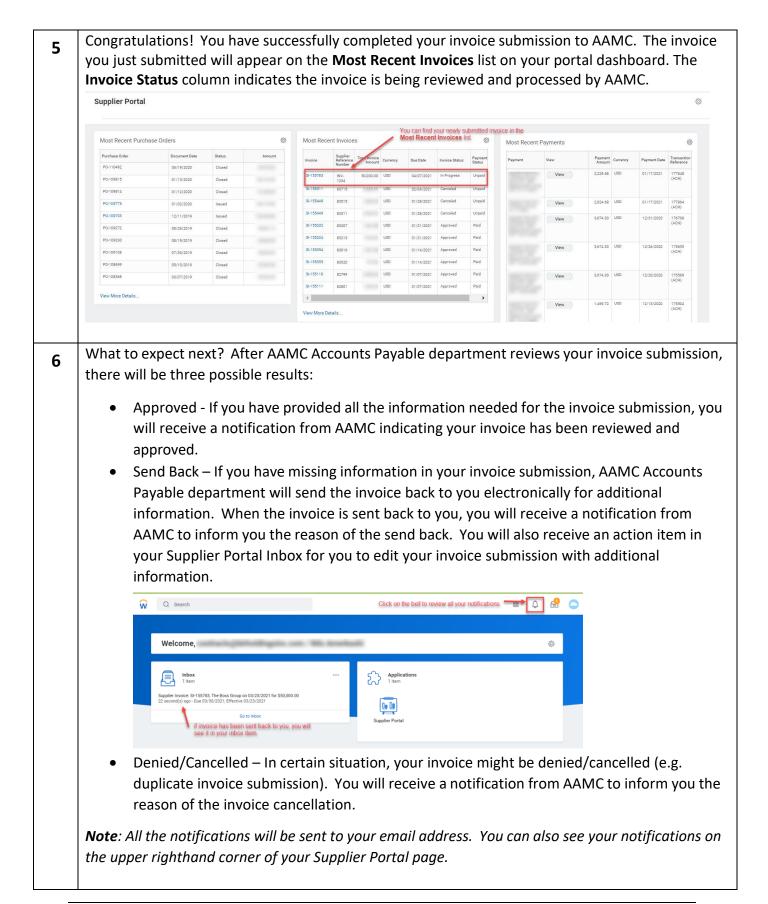

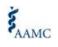

| 7 | END OF DOCUMENT |
|---|-----------------|
|   |                 |